# **Access reanalysis data**

Some data is stored on Levante and can be easily accessed there. All other reanalysis data can be downloaded from the sources (see following paragraphs), where you typically have to create an account.

# **Data browsing**

You can use **Freva** to browse data on Levante. If you're lucky, what you need already exists somewhere and you don't need to download anything. Somehow it should be possible to use Freva as well to access Reanalysis (the DKRZ documentation is still for mistral). The analysis-part of Freva is only available for project members of climxtreme or regiklim-nukleus, but data browsing seems to be possible for everyone with a DKRZ account.

```
Freva browser
Freva Documentation
Try:
module load clint gems
```
Or using your own conda environment:

```
conda install -c conda-forge freva
```
Then you can do

import freva

```
freva.config("/work/ch1187/clint/nextgems/freva/evaluation_system.conf")
os.environ["EVALUATION SYSTEM CONFIG FILE"] =
"/work/ch1187/clint/nextgems/freva/evaluation_system.conf"
```

```
files = freva.databrowser(experiment="era5",
                                   institute="ecmwf",
                                   product="reanalysis",
                                   project="reanalysis",
                                  time frequency="mon",
                                   time="1993-01-01 to 1993-12-01",
                                  time select="flexible",
en andere de la provincia de la provincia de la provincia de la provincia de la provincia de la provincia del
ds = xr.open_mfdataset(files) # unless you mix 2D and 3D files this should
work
```
Also check out the data from the Integrated Climate Data Center (ICDC) on levante. The ICDC provides a variety of datasets including atmospheric reanalysis. Data is available in NetCDF format and can be accessed via levante in:

```
/pool/data/ICDC/reanalyses/
```
At the moment data from NCEP/NCAR Reanalysis 1 (1948 to present) and NCEP Climate Forecast System Reanalysis CFSR (1979-2010) are available for surface variables. More information can be found [here.](http://icdc.cen.uni-hamburg.de/1/daten/reanalysis-atmosphere.html)

## **ERA5**

ERA5 is the new reanalysis product from ECMWF, which replaces ERA-INTERIM. You have several possibilities:

#### **Catalogued netcdf files on Levante**

available on the healpix grid, but currently only daily data for years after 2010.

```
import healpy as hp
import intake
cat = intake.open catalog("https://tcodata.mpimet.mpg.de/internal.yaml")
ds = cat["HERA5"] (time="P1D") to dask()
```
#### **Download**

ERA5 is available for download on the Climate Data Store (CDS) cloud server. The CDS offers different ways to access ERA5 data:

- Web interface ([documentation\)](https://cds.climate.copernicus.eu/api-how-to). Simple operations on the data (calculations, plotting, etc.) can also be performed online by using the CDS Toolbox.
- [Download ERA5 data with python using the CDS Application Programming Interface \(API\)](https://wiki.mpimet.mpg.de/doku.php?id=reanalysis:dataaccess:era5-python:start)
- [Download ERA5 data with julia using the CDS Application Programming Interface](https://wiki.mpimet.mpg.de/doku.php?id=reanalysis:dataaccess:era5-julia:start)

#### **grib files on Levante (ERA-INTERIM and earlier products)**

[ERA Interim](https://cera-www.dkrz.de/WDCC/ui/cerasearch/q?hierarchy_steps_ss=ERA_INTERIM]) and previous ERA products from ECMWF are available after registration at DKRZ (filling [ECRANA form](https://www.dkrz.de/up/services/data-management/projects-and-cooperations/era/era40-1/documents) and sending it to data@dkrz.de). More information can be found [here](https://www.dkrz.de/up/services/data-management/projects-and-cooperations/era) Data from ERA5 are freely available at **/work/bk1099/data/** with about 3 months delay

#### **Available parameters:**

On model and pressure levels: 075 (Specific rain water content), 076 (Specific snow water content), 129 (Geopotential/..height), 130 (temperature), 131 (U), 132 (V), 133 (specific humidity), 135 (vertical velocity), 138 (vorticity), 155 (divergence), 203 (Ozone mass mixing ratio), 246 (Specific cloud liquid water content), 247 (Specific cloud ice water content), 248 (Fraction of cloud cover) For model levels: 077 (Eta-coordinate vertical velocity), 152 (Logarithm of surface pressure at sea level), too.

For pressure levels: 060, 157, too.

For intensive surface data 46 2D surface variables: 027 028 029 030 031 032 033 034 035 036, 037 038 039 040 041 042 129 134 136 137, 139 141 151 160 161 162 163 164 165 166, 167 168 170 172 183 186 187 188 198 206, 235 236 238 243 244 245

For extensive surface data 47 2D surface variables, aggregated, forecasted, etc: 034 044 045 049 050 057 059 078 079 129, 137 142 143 144 145 146 147 151 159 164, 169 175 176 177 178 179 180 181 182 195, 196 197 201 202 205 208 209 210 211 212, 228 239 240 243 244 245 and 251.228. For the latter data (except 049, 201, 202), monthly means are available, too.

See the parameter table at [ECMWF](https://confluence.ecmwf.int/display/CKB/ERA5+data+documentation#ERA5datadocumentation-Dataorganisation). The most reliable and up-to-date description you always find in the README in the base directory given above. See the [status page](https://modvis.dkrz.de/bm0146/ERA5/statusE5.html) for the progress of the data transfer.

### **MERRA2**

- 1. select variables and spatio-temporal coverage of MERRA2 from [GES DISC](https://disc.gsfc.nasa.gov/datasets?page=1&keywords=MERRA-2)
- 2. get a list of download links for the selected data in .txt file (Subset/Get Data –> Download Method –> "Get File Subsets using the GES DISC Subsetter")
- 3. make sure a .netsrc and .urs\_cookies exist in <home>
- 4. create .dodsrc in the target directory containing

 HTTP.NETRC=< YourHomeDirectory >/.netrc HTTP.COOKIEJAR=<YourHomeDirectory >/.urs\_cookies

1. use wget (or curl)

```
 wget --load-cookies ~/.urs_cookies --save-cookies ~/.urs_cookies --
keep-session-cookies --content-disposition -i "<url.txt>"
```
# **JRA-3Q**

Currently (April 2024) there is no subsetting possible; files are only available in grib. You can download them from the following two sources (both need registration):

```
Download JRA-3Q via DIAS (Japanese system)
Download JRA-3Q via NCAR/UCAR
```
[Documentation \(model grid\)](https://jra.kishou.go.jp/JRA-3Q/document/JRA-3Q_TL479_format_en.pdf) [Documentation \(1.25° lat/lon grid\)](https://jra.kishou.go.jp/JRA-3Q/document/JRA-3Q_LL125_format_en.pdf)

### **NCEP**

[Download NCEP from UCAR](https://rda.ucar.edu/datasets/ds090.2/#) (probably not complete)

From: <https://wiki.mpimet.mpg.de/> - **MPI Wiki**

Permanent link: **<https://wiki.mpimet.mpg.de/doku.php?id=reanalysis:dataaccess:start>**

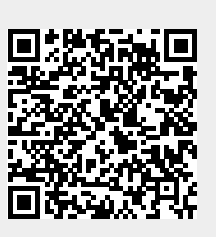

Last update: **2024/04/10 11:54**